TARTU ÜLIKOOL Loodus- ja tehnoloogiateaduskond Tehnoloogiainstituut

Jevgeni Kremm

# **SAATJA-VASTUVÕTJA TÜÜPI FOUCAULT' KARDIOGRAAFI UUE LAHENDUSEGA VASTUVÕTUPLOKI EHITAMINE**

Bakalaureusetöö arvutitehnikas (12 EAP)

Juhendajad: Leo-Henn Humal Jüri Vedru

Luban töö kaitsmisele:

Juhendajad …………………………………

/ allkiri, kuupäev /

………………………………… / allkiri, kuupäev /

Programmijuht …………………………………

/ allkiri, kuupäev /

Tartu 2014

# **Sisukord**

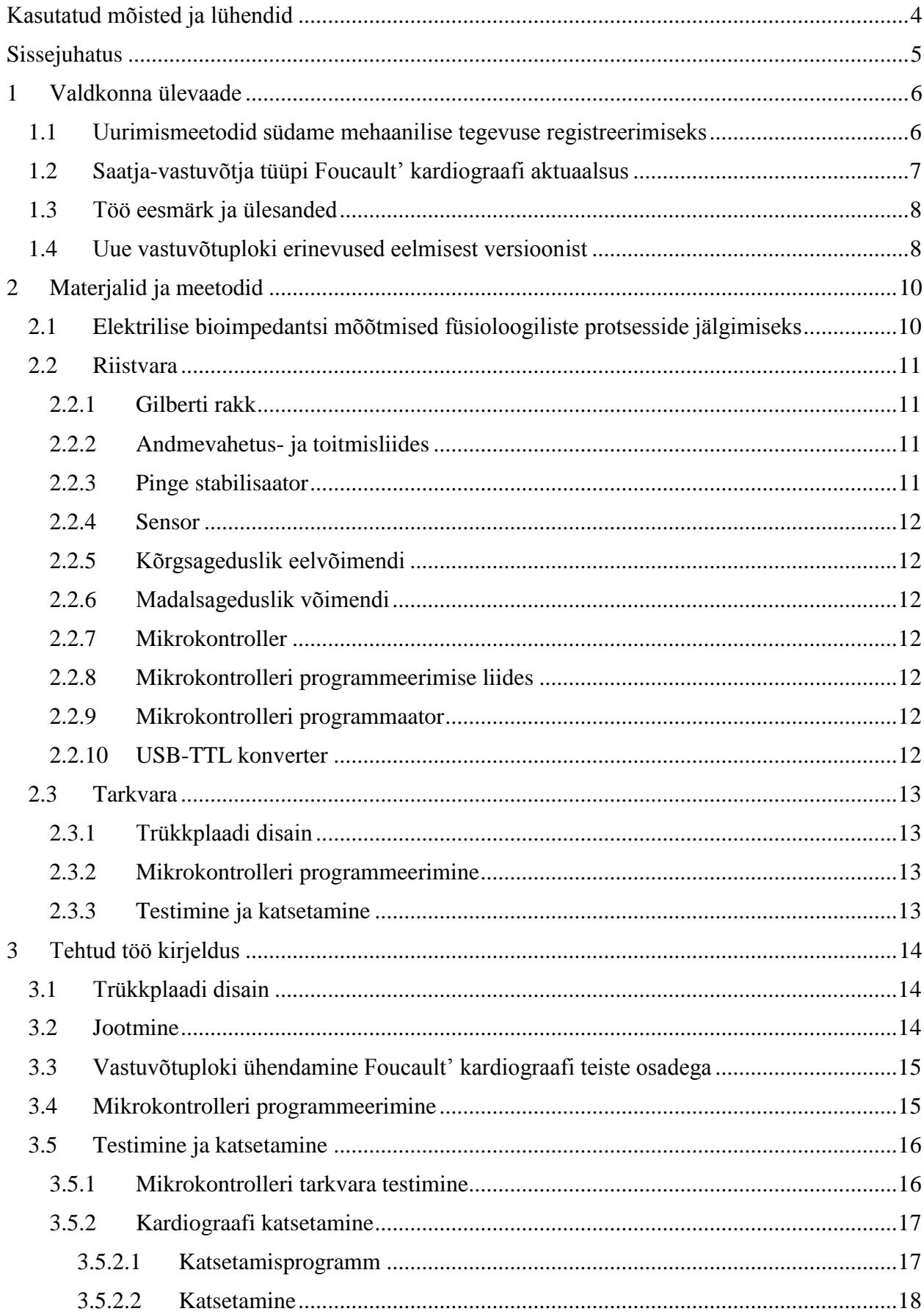

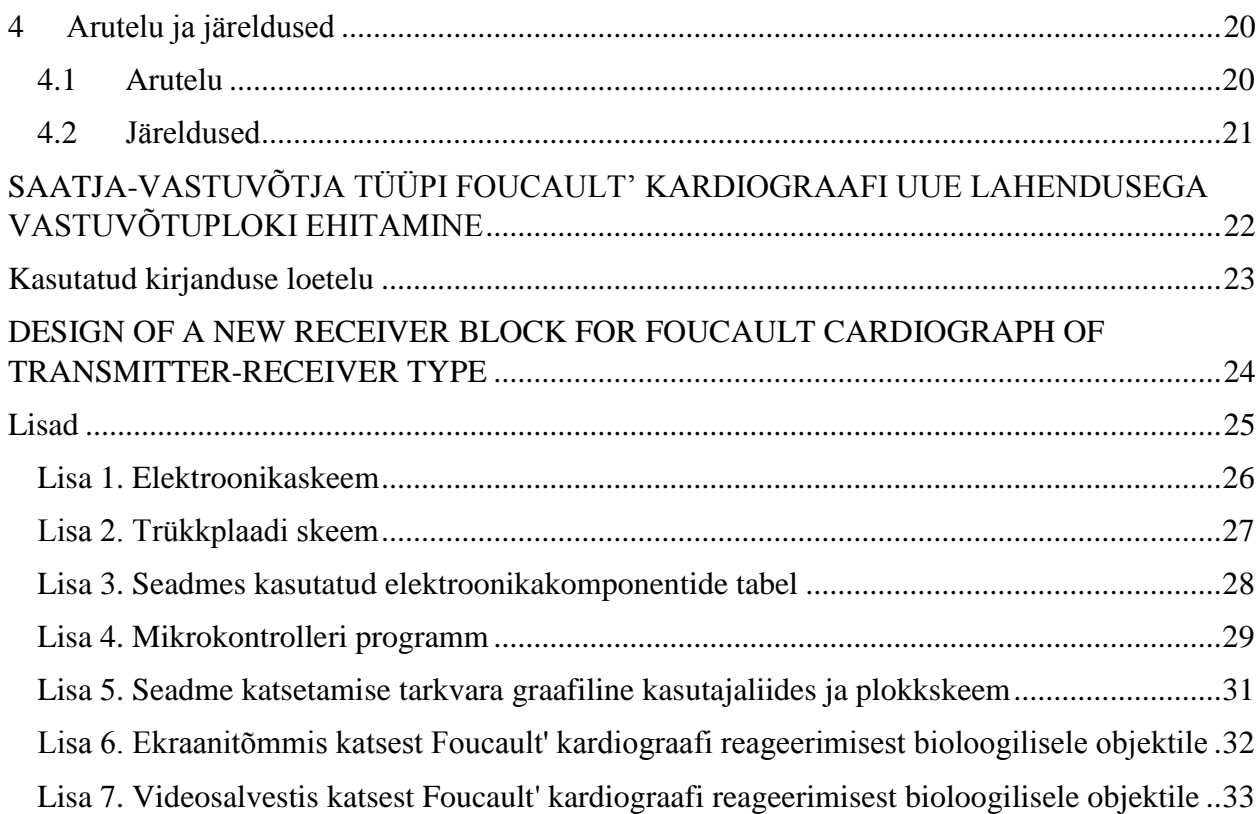

# **Kasutatud mõisted ja lühendid**

<span id="page-3-0"></span>**ADC** (ingl *analog-to-digital converter*) – analoog-digitaalmuundi.

**COM-port** (ingl *communications port*) – jadapordi tähis PC-tüüpi arvutites.

**EhhoKG** (ingl *echocardiography*) – ehhokardiograafia.

**EIT** (ingl *electrical impedance tomography*) – elektriline impedantstomograafia.

**EKG** (ingl *electrocardiography*) – elektrokardiograafia.

**FouKG** (ingl *Foucault cardiography*) – Foucault' kardiograafia.

**Haldurarvuti** (ingl *master computer*) – Foucault' kardiograafi osa, PC-tüüpi arvuti, mis toidab saatja- ja vastuvõtuploki, võtab vastu FouKG-signaali, kuvab ja salvestab tulemused ning on tulevikus mõeldud juhtima kogu mõõtekompleksi.

**IKG** (ingl *impedance cardiography*) – impedantskardiograafia.

**Induktor** (ingl *inductor*) – pool, millega tekitatakse pöörisvoole indutseeriv magnetväli.

**JTAG** (ingl *Joint Test Action Group*) – digitaalelektroonika ahelate testimisliides.

**MRT** (ingl *magnetic resonance imaging*) – magnetresonantstomograafia.

**PC** (ingl *personal computer*) – personaalarvuti.

**Saatjaplokk** (ingl *transmitter block*) – Foucault' kardiograafi osa, mis indutseerib inimkehas pöörisvoole raadiosagedusliku magnetväljaga.

**RS-232** (ingl *Recommended Standard-232*) – järjestikliidese standard.

**SMD** (ingl *surface mount device*) – pindmontaaž-kiip.

**TTL** (ingl *transistor-transistor logic*) – transistor-transistor loogika.

**UART** (ingl *universal asynchronous receiver/transmitter*) – universaalne asünkroontransiiver.

**USB** (ingl *universal serial bus*) – universaalne jadasiin.

**Vastuvõtuplokk** (ingl *receiver block*) – Foucault' kardiograafi osa, mis võtab vastu inimkeha poolt moduleeritud saatja magnetvälja.

## **Sissejuhatus**

<span id="page-4-0"></span>Käesoleva bakalaureusetöö teema kuulub arvutitehnika meditsiiniliste rakenduste hulka.

Tänapäeva meditsiini tähtsaks probleemiks on vereringeelundite haigused. Südametõved kui nende kõige sagedasemad esindajad on suurearvulisimaks surmapõhjuste liigiks nii Eesti kui ka maailma mastaabis [1]. Eelnimetatud tervisehäirete kindlakstegemiseks ja nende kulu jälgimiseks on kasulik (ja reeglina tarvilik) suuta monitoorida iga konkreetse patsiendi südame kui pumba töötamist. Vastava otstarbega südamehäirete diagnoosimis- ja jälgimisaparatuur on aga kallis ja/või suuregabariidiline. Viimane asjaolu saab suuresti piirata arsti lõpliku otsuse vastu võtmise kiirust edasise ravi suhtes, mis võib teatud olukordades kriitiliseks osutuda. Situatsioon saab muutuda probleemirikkaks erakorralise meditsiini osakondades ja intensiivravi palatites (eriti väikeste haiglate puhul) vastavate seadmete puudumisel või rikkisolekul.

Foucault' kardiograafia on alternatiivseks suhteliselt odavaks meetodiks inimese südame mehaanilise tegevuse monitoorimiseks nii lühiajaliselt (minutid) kui ka pikemas perspektiivis (tunnid-päevad), kusjuures seadme väikesed mõõtmed võimaldaksid kasutada aparaati palatites kohapeal ilma patsienti uuringuruumi saatmata. Monitooringu käigus sondeeritakse inimkeha uuritavat piirkonda raadiosagedusliku magnetväljaga ning registreeritakse indutseeritud pöörisvoolude energia neeldumist selles piirkonnas.

Tartu Ülikoolis on arendatud kahte tüüpi Foucault' kardiograafi lahendust. Käesolevas töös tegeldakse ühega neist – nimelt nn saatja-vastuvõtja tüüpi Foucault' kardiograafiga. Selle seadme idee pärineb Leo-Henn Humalalt, kelle juhendatud bakalaureusetööde käigus on varasemalt valminud kardiograafi prototüübi eksemplar. L.-H. Humalalt pärineb ka praeguse lahenduse skeemitehnika.

Töö on valminud Tartu Ülikooli füüsika instituudis ja ettevõttes Humal Elektroonika OÜ.

# **1 Valdkonna ülevaade**

### <span id="page-5-1"></span><span id="page-5-0"></span>**1.1 Uurimismeetodid südame mehaanilise tegevuse registreerimiseks**

Kardiograafiaks nimetatakse reeglina mitteinvasiivset ehk veretut südametegevuse registreerimist. EKG on üks laialt kasutatav uurimismeetod, mis põhineb inimkeha välispinna kindlate kohtade vaheliste potentsiaalidiferentside mõõtmisel nendele kohtadele kinnitatud elektroodidega. Selliselt registreeritud signaal väljendab südames aset leidvaid elektrilisi sündmusi. On ilmne, et meedikuil on tarvis teada ka südame mehaanilise tegevuse näitajaid (elundi osade – kodade ja vatsakeste – verega täitumine, südameklappide töö, vasaku vatsakese (vere) väljutusmaht jm). Selleks kasutatakse praegu järgmiseid meetodeid: EhhoKG, MRT, IKG ja EIT. Esimene baseerub ultrahelilainete, mida kiiratakse vastavast andurist, tagasipeegeldumisel sondeeritavast koest. MRT põhineb tuumamagnetresonantsi nähtuse ära kasutamisel inimese keha anatoomiliste lõigete kujutiste saamiseks. Loetelus viimased, nn elektriimpedantsmeetodid, tuginevad vastava kehapiirkonna elektrilise impedantsi mõõtmisele. Neid kahte eristab omavahel asjaolu, et EIT väljundiks, sarnaselt EhhoKG-le, on ajas muutuv kujutis, impedantskardiogramm on aga ühemõõtmeline ajaprotsess.

FouKG on meetod, mis põhineb südamepiirkonna bioimpedantsi muutuste registreerimisel induktsioonvoole kasutades. Mõõdetav signaal on eelkõige tingitud inimese hingamisest ja südametegevusest. Signaali huvipakkuv komponent tuleneb aga südame verega täitumise muutusest, mistõttu varieerub induktsioonvooludega seotud kaotakistus. Selle muutumist ajas jälgitaksegi Foucault' kardiograafiga.

Juba 1960-ndate lõpus tutvustasid J. Tarjan ja R. McFee uudset meetodit inimese rindkere uurimiseks, millega registreeriti südame vasaku vatsakese mahukõveraga sarnase lainekujuga signaal [2]. Hiljem said R. Guardo jt oma disainitud seadmega fikseerida signaali, mis sarnanes eelmainitud kõveraga veelgi enam [3].

Analoogseid uurimistöid viidi läbi ka Tartu Ülikoolis ning 1998. a esitlesid J. Trolla ja L.-H. Humal autogeneraator-tüüpi Foucault' kardiograafi lahendust [4]. Valminud seade kujutas endast raadiosageduslikus diapasoonis (7,8 MHz) töötavat kaotakistuse suhtes tundlikku magnetvälja generaatorit. Generaatori võnkeringi pool oli ühtlasi ka seadme induktoriks. Süsteem oli elektrostaatiliselt varjestatud ning paigutatud plastikkorpusesse. Signaal salvestati PC-tüüpi arvutisse.

Aastail 2012…2013 kaitsesid Tartu Ülikooli füüsika instituudis J. Babkin ja A. Ehrenpreis uuenduslikku seadet – saatja-vastuvõtja tüüpi Foucault' kardiograafi – käsitlevaid

bakalaureusetöid [5, 6]. Selle aparaadi põhiline erinevus autogeneraator-tüüpi lahendusest oli asjaolu, et magnetvälja tekitav (nn saatjaplokk) ja vastuvõttev osa (nn vastuvõtuplokk) asusid distantsselt ning olid omavahel ühendatud signaalikaabliga. Saatja töösagedus oli 4 MHz. Samaaegselt FouKG signaaliga oli võimalik registreerida ka EKG-signaal (vt [Joonis 1,](#page-6-1) kus on kujutatud saatja-vastuvõtja tüüpi Foucault' kardiograafi põhimõtteskeem).

Oma nimetuse sai FouKG prantsuse füüsiku, pöörisvoolude uurija, Léon Foucault auks. Mitmes riigis nimetatakse pöörisvoole Foucault' vooludeks.

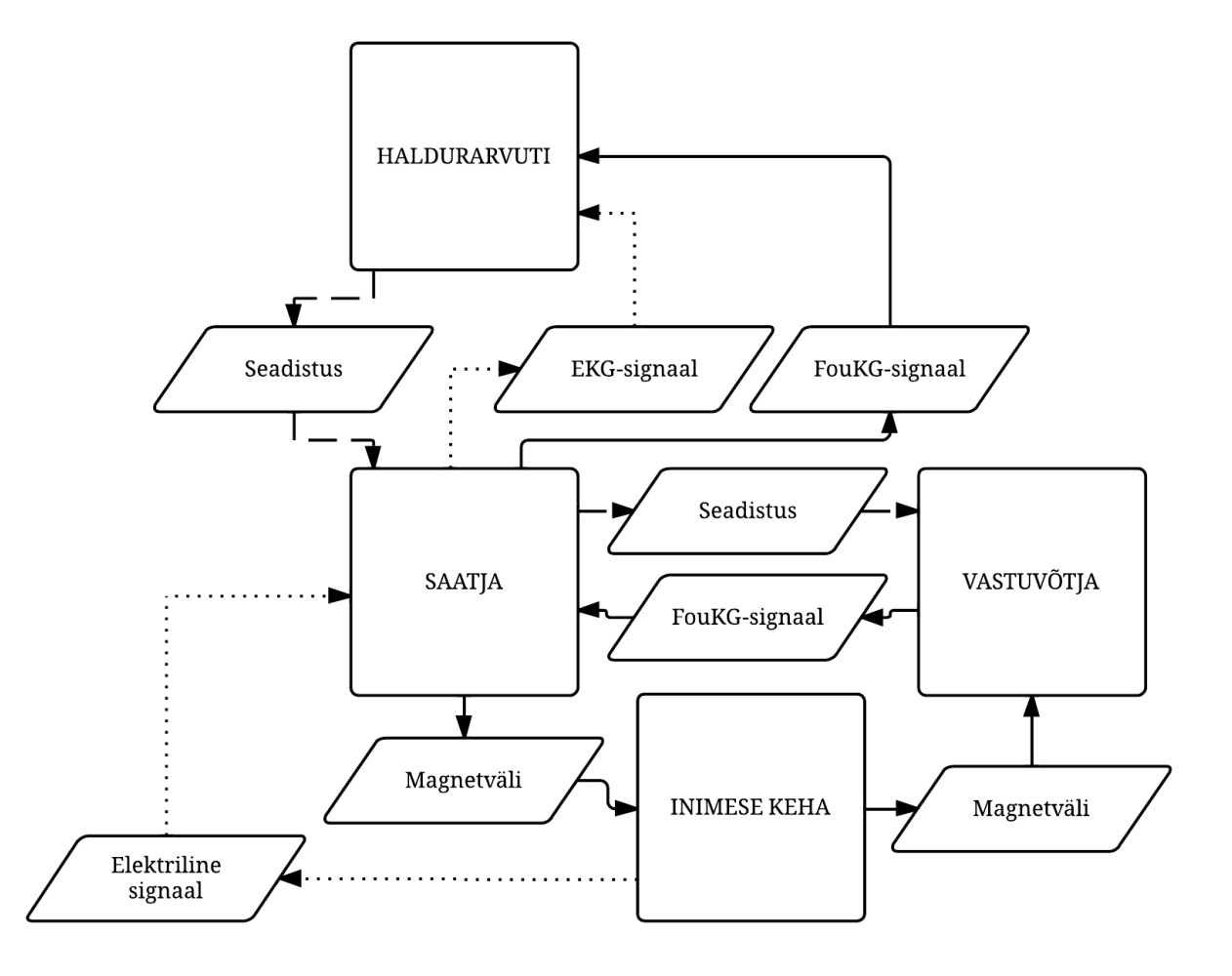

<span id="page-6-1"></span>**Joonis 1.** Saatja-vastuvõtja tüüpi Foucault' kardiograafi kavandatava terviklahenduse skeem.

## <span id="page-6-0"></span>**1.2 Saatja-vastuvõtja tüüpi Foucault' kardiograafi aktuaalsus**

Vaatamata rohkem kui poolesajandilisele uurimisajaloole ei ole südame monitooring bioimpedantsmeetoditega siiani kliinilistes rakendustes laialt kasutatav. Seda tingivad mitmed asjaolud, millest olulisimateks peetakse patsiendi liikumist uuringu käigus ning haigusi, mille puhul muutub drastiliselt rindkerepiirkonna elektriline bioimpedants [7]. Samas leiavad mitmed uurimisrühmad, et impedantskardiograafia, kas üksi või koos teiste uurimismeetoditega, saab olla edukalt rakendatud ägedate ja krooniliste südamehaiguste monitooringu puhul [7-10].

Saatja-vastuvõtja tüüpi Foucault' kardiograafi suureks eeliseks saaks olla võimalus saatja ja vastuvõtja omavahelise paigutusega suurendada signaali registreerimise vabadusi, sh vabadust valida kasuliku signaali tekkepiirkonda. Lisaks sellele saaks ühe või teise seadme kasutuskõlbmatuks muutumisel vahetada välja ainult rikkis aparaat. Tehnoloogiate arenemisel või uute ideede tekkimisel oleks samuti võimalik muuta kardinaalselt ainult ühte seadet, jättes teist kas puutumata või mõjutades seda puhtalt tarkvaraliselt.

Kardiograafi eelnimetatud eelistele tuginedes formuleerisime praeguse bakalaureusetöö eesmärgi.

## <span id="page-7-0"></span>**1.3 Töö eesmärk ja ülesanded**

Käesoleva töö eesmärgiks oli ehitada saatja-vastuvõtja tüüpi Foucault' kardiograafi uus täiustatud vastuvõtuplokk.

Püstitatud eesmärgini jõudmiseks oli tarvis lahendada järgmised probleemid:

- 1. disainida ja valmistada elektriskeemi alusel trükkplaat;
- 2. monteerida vajalikud elektroonikakomponendid plaadile;
- 3. luua mikrokontrolleri ja haldurarvuti tarkvara;
- 4. ühendada kardiograafi saatja, vastuvõtja ja haldurarvuti ühtseks funktsioneerivaks tervikuks;
- 5. läbi viia Foucault' kardiograafi tarkvaratestid ja katsetamine.

## <span id="page-7-1"></span>**1.4 Uue vastuvõtuploki erinevused eelmisest versioonist**

Vastuvõtja eelmine versioon ehk praeguse töö prototüüp [5] omas signaali detekteerimiseks induktiivpooli ja sellega ühendatud kolmest transistorpaarist koosneva nn Gilberti rakku koos ühe transistorpaari sisaldava voolupeegli ja operatsioonivõimendiga raku väljundis. Kolme sellise konstruktsiooniga detektori väljundid olid suunatud läbi pingejaguri ühisesse operatsioonivõimendisse. Võimendi väljund oli omakorda ühendatud mikrokontrolleri analoogdigitaalmuundi diferentsiaalsisenditega. Plaadil oli lisaks kaks USB 3.0 pesa (vastavalt saatja ja teise vastuvõtuplokiga ühendamiseks) ja üks JTAG pesa mikrokontrolleri programmeerimiseks ning silumiseks. Mikrokontrolleri tarkvara kood oli kirjutatud assembler-keeles. Samuti eksisteeris LabVIEW keskkonnas loodud testimisprogramm. Andmevahetus mikrokontrolleri ja USB 3.0 pesa vahel toimus UART-liidese abil, haldurarvutiga oli vastuvõtja ühendatud (läbi saatjaploki) RS-232 standardi järgi. Signaali detekteerimise parendamiseks kasutas seade abikandevsagedust.

Käesoleva töö raames valminud vastuvõtuplokk erineb oma eelkäijast järgmiste parameetrite alusel:

- loobusime saatiast tuleva abikandevsagedusliku signaali kasutamast (skeemist seda võimalust ei kaotatud);
- me ei kasutanud Gilberti raku koormuseks voolupeeglit;
- kahe USB 3.0 pesa asemel piirdusime ühega (plaadi disainis teise pesa võimalus kadunud ei ole, kõik ühendused on jäetud alles);
- kasutasime ühte sensorit (plaadi disain võimaldab siiski kasutada kolme);
- ehitasime signaalitöötluse süsteemi ühe kanali jaoks (plaadi disainis on võimalike kanalite koguarv siiski kolm);
- Gilberti raku töövoolu stabiliseerimiseks võtsime kasutusele voolugeneraatori;
- Gilberti raku sisendisse paigutasime signaali eelvõimendi;
- mikrokontrolleri tarkvara kirjutasime C-keeles.

Uue vastuvõtuploki ja haldurarvuti tarkvaralise lahenduse uuendused on järgmised:

- mikrokontrolleri tarkvara kasutab katkestusetöötleja rutiini andmete lugemiseks ja saatmiseks;
- haldurarvuti tarkvara lisafunktsionaalsuseks on andmete salvestamine kõvakettale reaalajas, kusjuures iga lugemi jaoks on andmefailis määratud eraldi rida koos lugemi võtmise ajaga;
- haldurarvuti tarkvaral on intuitiivne graafiline kasutajaliides, mille kaudu saab muuta programmi olulisimaid sätteid;
- nii mikrokontrolleri kui ka haldurarvuti tarkvara on universaalsus- ja taaskasutuseesmärgil kirjutatud ja annoteeritud inglise keeles.

## **2 Materjalid ja meetodid**

# <span id="page-9-1"></span><span id="page-9-0"></span>**2.1 Elektrilise bioimpedantsi mõõtmised füsioloogiliste protsesside jälgimiseks**

Elektriliseks bioimpedantsiks nimetatakse bioloogilise objekti elektrilist impedantsi, st takistust vahelduvale elektrivoolule.

Neis füsioloogilistes protsessides, mida jälgitakse bioimpedantsmeetodil, käitub bioimpedants kui ajast sõltuv kompleksmuutuja  $Z(t)$ :

$$
Z(t) = Re Z(t) + j \cdot Im Z(t) = |Z(t)| \cdot e^{j \cdot \varphi(t)},
$$

kus  $Re Z(t)$  on  $Z(t)$  reaalosa, mis võrdub objekti aktiivtakistusega  $R(t)$ ;

 $Im Z(t)$  on  $Z(t)$  imaginaarosa, mis võrdub objekti reaktiivtakistusega  $X(t)$ ;

- $|Z(t)|$  on  $Z(t)$  moodul, mis võrdub objekti näivtakistusega (pinge-voolu amplituudide suhe);
- $\varphi(t)$  on  $Z(t)$  faasinurk ning  $j = \sqrt{-1}$  on imaginaarühik.

Üldjuhul on bioimpedantsi mõõtmiseks vajalik faasitundlik mõõteriist. Tihti piirdutakse bioimpedantsi mõõtmisel vaid selle mooduli või reaalosa mõõtmisega [11]. Tavaliselt toimub see elektriliselt kontaktselt – kehale kinnitatud elektroodide kaudu vahelduvvooluga sondeerimise abil. Kuna impedantsmeetodid on väga sobivad vereringe uuringute jaoks, on neid rakendatud ka südameuuringutes [11-13].

Südame uurimise eesmärgil kasutatavate kontaktsete meetodite olulisimaks probleemiks pole mitte ainult elektrilise kontakti kvaliteet, vaid ka see, et registreeritav signaal pärineb sel juhul mitte südamest, vaid ülekaalukalt rindkere seinast [13] (elektroodidest tulev vool läbib eelkõige rindkere seina lihaseid ja veresooni).

Sondeerivaid voole on aga võimalik tekitada ka mittekontaktsel viisil, nt indutseerides elektromagnetiliselt. Kuna induktorit võib orienteerida mitmeti, saab leida sellise paigutuse, et need voolud tekitatakse südamepiirkonnas. Viimasest saabki signaali tekkekoht, mis otseselt soodustab kardiograafia eesmärkide saavutamist.

Induktsioonilises mõõtesüsteemis, mille hulka kuulub ka Foucault' kardiograaf, saab jälgitavat isikut elektriliselt isoleerida, vähendades sellega võrgupingetega seotud ohte temale. Peale selle ei nõua meetod katsealuse lahtiriietamist, mis saab olla määrav kriitilistes olukordades.

Käesolev töö põhinebki elektrilise bioimpedantsi mõõtmisel induktsioonilisel meetodil.

### <span id="page-10-0"></span>**2.2 Riistvara**

Alljärgnevalt on kirjeldatud süsteemi riistvaralised võtmekomponendid. Komponendi esmamainimisel tekstis on selle järel sulgudes esitatud vastav märgend elektriskeemil (vt [Lisa 1\)](#page-25-0). Samuti on need märgendid kasutusel elektroonikakomponentide koondtabelis (vt [Lisa 3\)](#page-27-0). Signaali kulgemist vastuvõtjas kujutab järgmine plokkskeem [\(Joonis 2\)](#page-10-4).

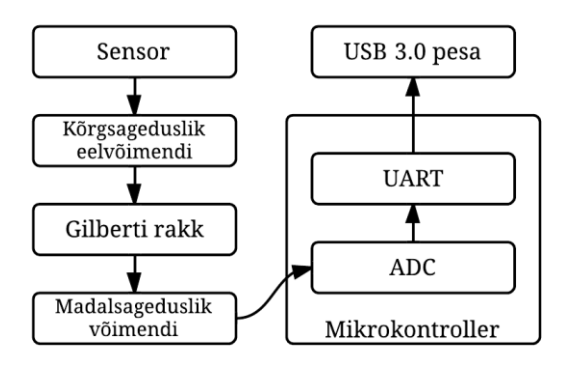

<span id="page-10-4"></span>**Joonis 2.** Signaali kulgemise skeem vastuvõtuploki käesolevas lahenduses.

### <span id="page-10-1"></span>**2.2.1 Gilberti rakk**

Signaali detekteerijaks ja seega süsteemi võtmekomponendiks on Gilberti rakk, mis on kolmest transistorpaarist moodustatud (skeemil Q4…Q6) 4-kvadrandiline analoogsignaalide korruti. Gilberti raku koosseisu kuulub ühest transistorpaarist (Q9) koosnev voolugeneraator. Gilberti rakk on laialt kasutatav nõrkade signaalide detekteerija. Kuna töös kasutatavad meetodid eeldavad just nõrga kasuliku signaaliga töötamist, on Gilberti rakk sobilik käesoleva probleemi lahendamiseks.

#### <span id="page-10-2"></span>**2.2.2 Andmevahetus- ja toitmisliides**

Plaadi toitmiseks haldurarvutist ja signaali edastamiseks kasutame USB 3.0 standardile vastavat pesa (skeemil U\$5), kusjuures standarti kui sellist töös ei rakendata. Nimelt on üheksast võimalikust kontaktist kasutusel 5. Nendeks on skeemi toitepinge (5V), maandus- (GND) ja saatmissignaali (USART/TX) kontaktid ning tugipingeliinid Gilberti rakule (LO\_2 ja LO\_1). Plaadi disainis eksisteerib võimalus kasutada ka eelmise lahenduse signaalikontakte (A/R\_BIT tugipinge faasi, USART/RX (tulevikus) haldurarvutipoolse konfiguratsiooni saamiseks ja VREF\_IN kooskõlastamaks saatja ja vastuvõtja tugipinget).

#### <span id="page-10-3"></span>**2.2.3 Pinge stabilisaator**

USB 3.0 pesa kaudu tuleva 5 V toitepinge reguleerimine nõutud 3,3-voldiseks toimub stabilisaatori TC1017 (U\$26) abil. Komponent muudab ühtlasi toitepinge häirevabamaks.

#### <span id="page-11-0"></span>**2.2.4 Sensor**

Sensorina on kasutusel 0,5 mm jämedusega tinutatud traadist ühekeeruline induktiivpool läbimõõduga 86 mm. See on ühendatud plaadile kontaktide PAD6 ja PAD7 kaudu.

#### <span id="page-11-1"></span>**2.2.5 Kõrgsageduslik eelvõimendi**

Võimendi LT6233 (U1) on kiiretoimeline, madalate voolutarbe (1,2 mA) ja müratasemega (1,9 nV/ $\sqrt{Hz}$ ) dekompenseeritud-tüüpi operatsioonivõimendi [14]. Viimane omadus tähendab stabiilsust võimendusel 10 või rohkem korda. Võimendi eeliseks on samuti selle suur töö efektiivsust iseloomustav võimendusteguri-ribalaiuse korrutis (320 MHz).

#### <span id="page-11-2"></span>**2.2.6 Madalsageduslik võimendi**

Operatsioonivõimendit MCP6001 (U\$1) kasutatakse Gilberti rakust väljuva signaali võimendamiseks. Kuna signaalitöötluse järgmine lüli, mikrokontrolleri ADC, eeldab diferentsiaalset sisendit, võimaldab sellise võimendi kasutamine ühtlasi üleminekut ühepolaarsest signaalist kahepolaarsele. Sama tüüpi võimendil baseeruv pingeallikas (U\$2) kindlustab ülemineku toimimiseks vajaliku nihkepinge.

#### <span id="page-11-3"></span>**2.2.7 Mikrokontroller**

Võimendatud analoogsignaali muudab numbriliseks ja saadab haldurarvutisse 16-bitine mikrokontroller (U\$29) MSP430AFE223 [15-17]. Käesoleva töö raames leiavad kõrvuti kontrolleri põhiosadega (aritmeetika-loogikaüksus, taimer jm) kasutust 24-bitine sigma-deltatüüpi muundi, mis konverteeribki analoogsignaali digitaalkujule ning asünkroontransiiver, mis saadab seda signaali edasi.

#### <span id="page-11-4"></span>**2.2.8 Mikrokontrolleri programmeerimise liides**

Mikrokontrolleri programmeerimiseks ja silumiseks kasutatakse JTAG-protokollil baseeruvat jadaliidest (U\$6), mis kasutab kahte kahesuunalist ühendust (nimetatakse ka Spy-Bi-Wire [18]).

#### <span id="page-11-5"></span>**2.2.9 Mikrokontrolleri programmaator**

Välisseade MSP-FET430UIF [18] on vajalik valmiskoodi kontrollerisse sissekandmiseks ning vastuvõtja töö silumiseks.

#### <span id="page-11-6"></span>**2.2.10 USB-TTL konverter**

Vastuvõtjast tuleva signaali pingenivood vastavad TTL-standardile, seega enne arvutisse jõudmist peab need muundama PC-masinale arusaadavaks signaalivormiks. Tänapäeva PC-tüüpi arvutites on reeglina sisseehitatud USB 2.0 või 3.0 pordid, kusjuures USB 3.0 standardile vastavad on 2.0 ga tagasiühilduvad. Signaali konverteerimiseks kasutatakse käesolevas töös seadet TTL-232R-

PCB [17], mis presenteerib mikrokontrolleri UARTist saadud signaali nii, et haldurarvutis tekkib virtuaalne COM-port, mida saab kasutada andmehõiveks.

## <span id="page-12-0"></span>**2.3 Tarkvara**

Alljärgnevalt on kirjeldatud rakendustarkvara, mida kasutasime vastuvõtuploki projekteerimise, programmeerimise, tarkvaraliste testide ja katsetamise läbiviimise töövahendina.

## <span id="page-12-1"></span>**2.3.1 Trükkplaadi disain**

Trükkplaadi disaini teostamiseks valisime DesignSpark PCB, mis on elektriskeemide koostamiseks ja trükkplaatide projekteerimiseks mõeldud programm. Tarkvara omab paljusid valmiskomponentide teeke, mis võimaldab kasutajal ise elektriskeemi ja trükkplaadi sümboleid lisada/redigeerida/importida. Rakenduse lisafunktsionaalsuseks on skeemi töö simuleerimine ja kolmemõõtmeliste plaadikuvade genereerimine.

## <span id="page-12-2"></span>**2.3.2 Mikrokontrolleri programmeerimine**

Mikrokontrolleri programmeerimiseks valisime keskkonna IAR Embedded Workbench, mis omab spetsiaalseid vahendeid vastuvõtja jaoks välja valitud mikrokontrolleriga töötamiseks. Käesoleva töö jaoks olid tähtsaimateks vahenditeks ja võimalusteks järgmised:

- C-keele kompilaator MSP430-seeria mikrokontrollerite jaoks;
- lisafail MSP430AFE223 registrite ja bittide definitsioonidega;
- koodi simulaator:
- mikrokontrolleri programmaatori MSP-FET430UIF tugi.

## <span id="page-12-3"></span>**2.3.3 Testimine ja katsetamine**

Testimise ja katsete läbiviimise tarkvaraliseks lahenduseks valisime Realterm-i ja LabVIEW.

Realterm on terminaliprogramm, mille abil saab suhelda jadapordiga ühendatud seadmetega.

LabVIEW on visuaalprogrammeerimise keskkond. Selle tarkvarapaketi hulgalistest võimalustest on käesolevas töös rakendatud need tööriistapaletid, mis vastutavad haldurarvutis jadaliidese kommunikatsiooni ning viimase tulemuste visualiseerimise ja salvestamise eest.

# **3 Tehtud töö kirjeldus**

## <span id="page-13-1"></span><span id="page-13-0"></span>**3.1 Trükkplaadi disain**

Järgnevalt toome välja põhireeglid, millest lähtusime trükkplaadi disainimisel:

- komponentide paigutusel plaadile järgida elektriskeemi komponentide asetust, et mitte tekitada liigseid ühendusi ning muuta skeem visuaalselt arusaadavamaks;
- signaalirajad teha võimalikult lühikesteks, et tekkivad signaaliülekande parasiitsed efektid oleks võimalikult väikesed;
- toite ja maanduse trassid teha teistest trassidest jämedamad, et nimetatud trassides ei tekiks skeemi elektroonikakomponentide tööd häirivaid pingelange;
- radade laiust mitte lubada alla 0,2 mm;
- kõigi skeemielementide vahekaugused teha üle 0,2 mm;
- minimaalseks ava läbimõõduks teha 0,4 mm (koos 0,2-mm kraega ei tohi terve läbiviigu diameeter olla alla 0,8 mm);
- plaadi suurus valida prototüübile lähedane või sama.

Trasseerimise käigus kontrollisime pidevalt vastavust neile reeglitele nii visuaalselt kui ka programselt (disainitarkvara sisseehitatud võimalus). Kui protsess oli lõpuni viidud ning kõik võimalikud vead kõrvaldatud, esitati disain juhendajale korrigeerimiseks. Valmisplaadi suurusega 33×50 mm tellisime vastava tootmisprofiiliga firmast.

## <span id="page-13-2"></span>**3.2 Jootmine**

Töö järgmiseks etapiks oli jootmine. Trükkplaadi ja tarvilike elektroonikakomponentide kättesaamise järgselt alustati jootmise protseduuriga. Kuna enamus komponente (v.a USB 3.0 pesa, JTAG port ja sensor) on SMD-tüüpi ja suhteliselt väikesed, kasutasime ahijootmise tehnikat. Kasutatud tehnika sammud olid käesolevas töös järgmised:

- 1. binokulaarse valgusmikroskoobi all katsime passiivsete elektroonikakomponentide (takistite ja kondensaatorite) jalgade ühenduskohad jootepastaga;
- 2. paigutasime eelmainitud komponendid pintseti abil vastavatesse asukohtadesse kontrollides samaaegselt jootepasta õiget laotumist (vajadusel lisasime pastat juurde, koriasime selle ära või tõstsime ümber):
- 3. soojendasime jooteahju temperatuurini 150°C, panime sellesse trükkplaadi ning kuumutasime viimast 3 minuti jooksul;
- 4. tõstsime temperatuuri näiduni 200°C ning kuumutasime plaati sellel temperatuuril poole minuti jooksul;
- 5. võtsime trükkplaadi välja ja kontrollisime jootmise kvaliteeti mikroskoobi all;
- 6. samme 1…5 kordasime aktiivsete komponentidega (mikrokontroller, pinge stabilisaator, transistorid, võimendid).

USB 3.0 pesa, JTAG port ja sensor monteeriti jootekolviga peale eelmainitud etappide õnnestumist.

Selleks, et veenduda trükkplaadi komponentide oodatud käitumises, ühendasime vastuvõtja laboratoorse toiteplokiga, mille väljundpingeks seadsime 3 V ja töövooluks 5 mA ning mõõtsime voltmeetriga olulisemate komponentide väljundeid. Kontrolli käigus tegime selgeks, et vastuvõtuplokk käitub ootuspäraselt.

## <span id="page-14-0"></span>**3.3 Vastuvõtuploki ühendamine Foucault' kardiograafi teiste osadega**

On arusaadav, et vastuvõtja on vaid osa kardiograafist. Samuti on iseenesest mõistetav, et seadistamiseks on vaja liidestada aparaat programmaatoriga. Viimase probleemi lahendamiseks ühendasime vastuvõtja JTAG pordi kaudu MSP-FET430UIF-ga. Selleks tegime neljajuhtmelise kaabli trükkplaadist programmaatorini. Mainime, et testimise ajal, kui ei eksisteerinud veel sidet saatja ja haldurarvutiga, oli vastuvõtuplokki tarvis toita programmaatorist, järgnevalt aga vajas üks pordi kaabli juhtmetest ümberjootmist selleks, et määrata toiteallikaks vastav USB 3.0 pesa signaalirada.

USB-TTL muundini ühendasime süsteemi USB 2.0 kaabliga.

Eelnevalt kirjeldatud toimingute tulemusel oli vastuvõtja kardiograafi ülejäänud osadega ühendatud.

## <span id="page-14-1"></span>**3.4 Mikrokontrolleri programmeerimine**

MSP430AFE223-le koodi kirjutamiseks loodi programmeerimiskeskkonnas projekt, seadistati see eelmainitud mikrokontrolleriga töötamiseks ning lisati projekti juurde nõutud registrite ja bittide definitsioonide fail.

Mikrokontrolleri programmi täitmise käigus konfigureeritakse vastavaid seadmeid ning seejärel töötatakse lõpmatus tsüklis, võttes vastu analoog-digitaalmuundist tulevat konverteerimise tulemust ja saates seda asünkroontransiiveri abil haldurarvutisse. Tarkvara tööprotsessi on lihtsustatult kujutatud järgmisel plokkskeemil [\(Joonis 3\)](#page-15-2).

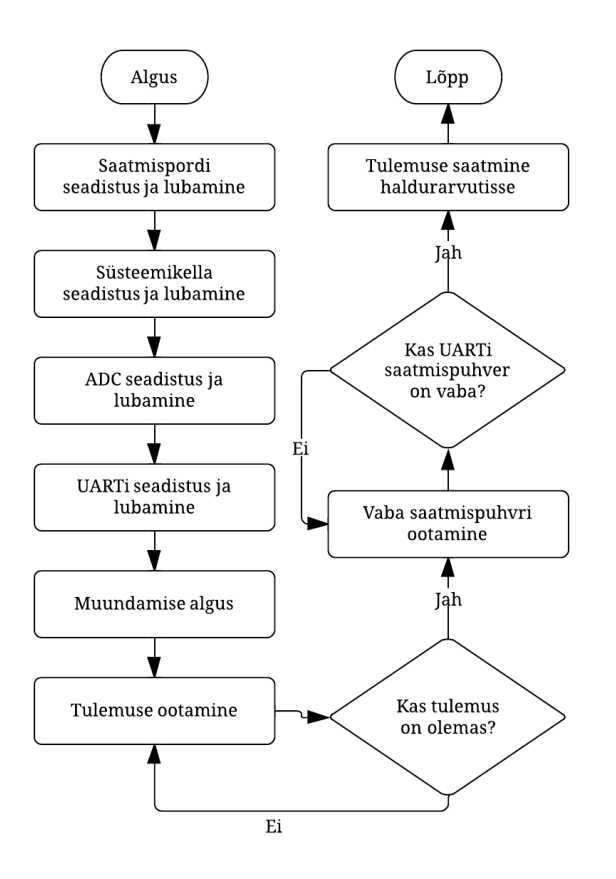

<span id="page-15-2"></span>**Joonis 3.** Mikrokontrolleri programmi plokkskeem kitsendatuna ühe muundamistulemuse saatmiseks.

Programmi töö on põhjalikult kommenteeritud otseselt koodis (vt [Lisa 4\)](#page-28-0), seepärast siinkohal seda informatsiooni dubleeritud ei ole. Samuti seletatakse osasid programmeeritud parameetreid töö järgmisse etappi kuuluva mikrokontrolleri tarkvara testimise juures.

## <span id="page-15-0"></span>**3.5 Testimine ja katsetamine**

#### <span id="page-15-1"></span>**3.5.1 Mikrokontrolleri tarkvara testimine**

Koodi loomise käigus kasutasime programmeerimiskeskkonna simulaatorit, millega kontrollisime tarkvara käitumist. Testimise juures revideerisime parameetrite vastavust nõutud väärtustele (täpsem seadistuse kirjeldus on programmi koodis, vt [Lisa 4\)](#page-28-0) ning jälgisime programmi üldist käitumist:

- kontrollisime, et oleks määratud UARTi saatmissignaali jaoks vajalik väljaviik;
- veendusime, et mikroprotsessori kell oleks kaliibritud väärtusele 8 MHz;
- kontrollisime analoog-digitaalmuundi sätteid ühe kanali signaali konverteerimiseks;
- vaatasime, et asünkroontransiiveri registrid saaksid täidetud õigete väärtustega;
- tegime kindlaks, et kõik süsteemi osad hakkasid töötama;
- kontrollisime katkestustöötlejafunktsioonide õigsust ja reaalset tööd.

Simuleerimisjärgselt liikusime silumise juurde. Veendumaks UARTi saatmisvõimelisuses käskisime vastavas katkestuses saata välja pidevalt konkreetset arvu (0x01). Seadistades terminaliprogrammi (valides õige COM-pordi (meie puhul oli see COM15) ja pannes selle boodikiiruseks 115200 bps, andmebittide arvuks 8, stopp-bittide arvuks 2 ning jättes paarsuskontrolli ja vooreguleerimise kasutamata) saime terminaliaknasse soovitud tulemuse (ühtede jada). Selle kontrolliga veendusime asünkroontransiiveri töös ning taastasime selle esialgset käitumist.

Samaaegselt UARTi testimisega jälgisime pidevalt, et sigma-delta muundi konversioonitulemuse registris toimuksid pidevalt väärtuste muutused, st et analoog-digitaalmuundi täidaks oma ülesannet. Silumine näitas, et ADC töötas täpselt nii, nagu arvatud ja ette nähtud.

Pärast mikrokontrolleri programmi testimist oli vastuvõtja valmis katsetamiseks.

#### <span id="page-16-0"></span>**3.5.2 Kardiograafi katsetamine**

#### <span id="page-16-1"></span>**3.5.2.1 Katsetamisprogramm**

Terviksüsteemi katsetamiseks lõime LabVIEW-s vastava programmi, mis kujutab reaalajas haldurarvuti ekraanile FouKG signaali katsetamiseks vajaliku täpsusega ning võimaldab tulemused haldurarvuti kõvakettale salvestada. Selle graafilises kasutajaliideses on võimalik konfigureerida järgmiseid sätteid (vt täpsemalt [Lisa 5\)](#page-30-0):

- RS-232-liidese parameetrid (boodikiirus, andmebittide arv, paarsuskontroll, stopp-bittide arv, vooreguleerimine; lisas märgendatud kui "Interface settings");
- $\bullet$  iadaliidese pordi valik (...Interface select");
- programmisessiooni aegumisaeg millisekundites  $($ "Timeout  $(ms)$ " $);$
- sisseloetavate baitide arv ("Byte count"), mis võrdub korraga keskmistatavate ja graafikul ühe punktina esitatavate mõõdetud andmepunktide arvuga;
- tee tekstifailini, kuhu kirjutatakse salvestatavad andmed  $($ . Output file path $)$ ;
- andmefailis kasutatav andmeväljade eraldaja, esitatud kuueteistkümnendformaadis  $($ <sub>n</sub>Delimiter (HEX)<sup> $\cdot$ </sup>);
- andmefaili kirjutatava tulemuse formaadi spetsifikaator  $($ "Format string" $)$ ;
- kuvatava graafiku taustvärv ("Chart background");
- kuvatava graafiku joone värvus  $($ . Chart plot").

Graafiku abstsissteljel näidatakse haldurarvuti kellaaega sekunditäpsusega, ordinaadil on aga saadud tulemuse väärtus (tulenevalt mikrokontrolleri programmist saab see väärtus olla vahemikus 0…255). Faili salvestatakse iga lugem koos kellaajaga uuele reale. Soovitud nimega faili <span id="page-17-1"></span>olemasolul lisatakse tulemused selle lõppu; kui sisestatud nimega faili ei leidu, luuakse selle nimega uus tekstifail.

Vaikeväärtused võimaldavad hakata tulemuste näitamist graafikul koheselt tarkvara käivitamisjärgselt (eelduseks on õige liidese valik). Indikaator "Bytes at port" annab teada, mitu baiti oli programmi käivitamise hetkel võimalik jadapordist sisse lugeda. Nupud "Read data" ja "Write to file" lülitavad sisse või välja vastavalt andmete kuvamist ja nende salvestamist, kusjuures salvestamine toimub parajasti siis, kui töötab andmete näitamine. Nupp "STOP" katkestab programmi töö. Graafikuga töötamise hõlbustamiseks on võimalik reaalajas muuta skaalade ulatust, graafiku paigutust jm parameetreid vastavate kasutajaliidese nuppude abil.

#### <span id="page-17-0"></span>**3.5.2.2 Katsetamine**

Katsetamisprogrammi sätted seadsime järgnevalt: liidese parameetrite väärtusteks ja pordi numbriks sisestasime samad, mis tarkvaratestimise puhul, aegumisajaks panime 2000 ms, baitide arvuks 1000, eraldajaks 20 (st tühikumärgi), arvuformaadiks %.2f (st kahe komajärgse kohaga ujukomaarvu), graafiku tellisime sinise värviga valgel taustal. Andmefailile määrasime sobiva koha haldurarvuti kõvakettal.

Järgnevalt ei kirjeldata kõiki Foucault' kardiograafiga läbi viidud eksperimente (vastuvõtja mitmesugused erinevad paigutused saatja suhtes, metallobjekti paigutamine saatja ja vastuvõtja vahele jms), mille tulemused olid nii mõnelgi juhul vasturääkivad, vaid piirdutakse ühe olulisimaga – seadme reaktsiooni uurimisega bioloogilise objekti lähendamisele sensorpoolile (vt lisaks [Joonis 4](#page-18-0) ja [Joonis 5](#page-18-1) ning [Lisa 6](#page-31-0) ja [Lisa 7\)](#page-32-0).

**Eeltingimused** (need peaksid olema täidetud igal katsetamisel käesoleva seadmega): Foucault' kardiograafi osad peab olema omavahel õigesti ühendatud, haldurarvutis peab töötama eelseadistatud katsetamistarkvara, katsetaja peab olema maandatud. Seadme disain peab võimaldama komponentide kerget kuid kindlat positsioneerimist ning fikseerimist katseobjekti suhtes, eksperiment peab olema läbi viidud varjestatud ruumis.

**Katse kirjeldus**: katsetaja liigutab neli korda oma kätt horisontaaltasandis edasi-tagasi saatja ja vastuvõtja vahelisel alal ning seejärel sama arv kordi vastuvõtjast (ja seega kardiograafist) väljaspool. Tulemus registreeritakse.

**Tulemus**: registreeritud kõverast (vt [Joonis 5\)](#page-18-1) on näha, et käe liigutamine vahealal nihutab graafikut alla ning liigutused väljast – üles.

**Järeldus**: Foucault' kardiograaf tunneb ära bioloogilist objekti.

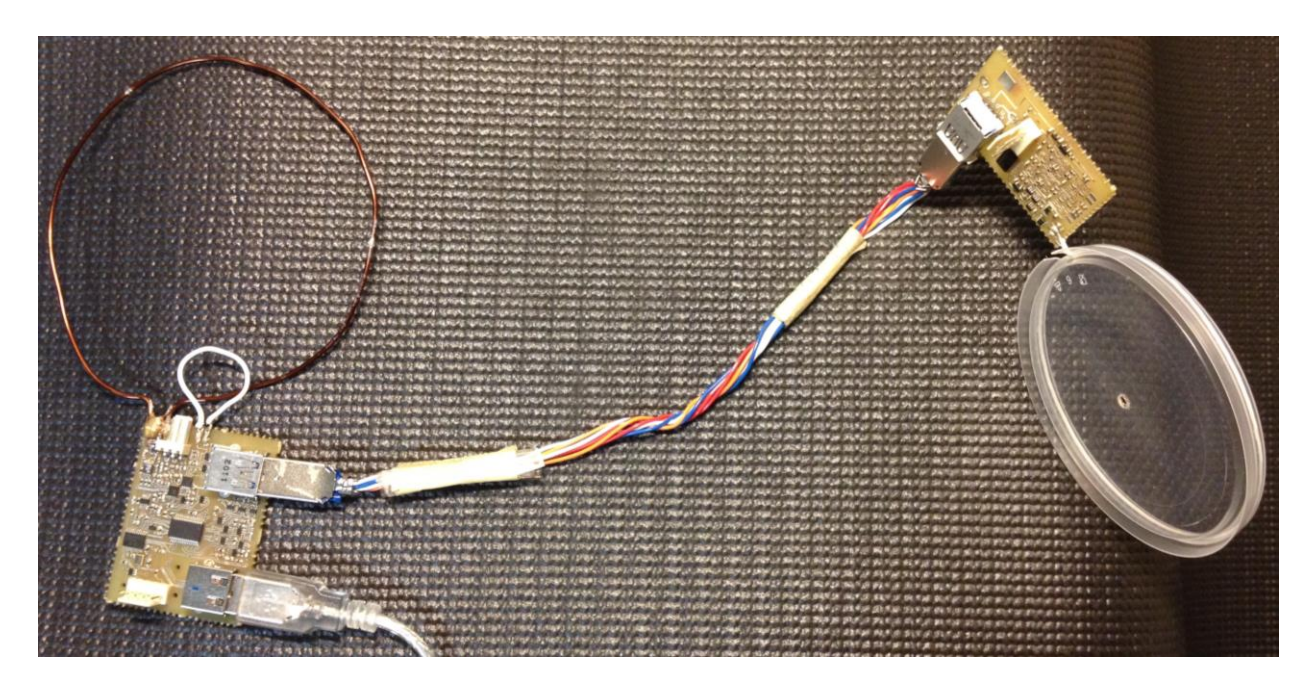

<span id="page-18-0"></span>**Joonis 4.** Saatja (vasakul) ja vastuvõtja omavaheline paigutus horisontaalpinnal (ülaltvaade).

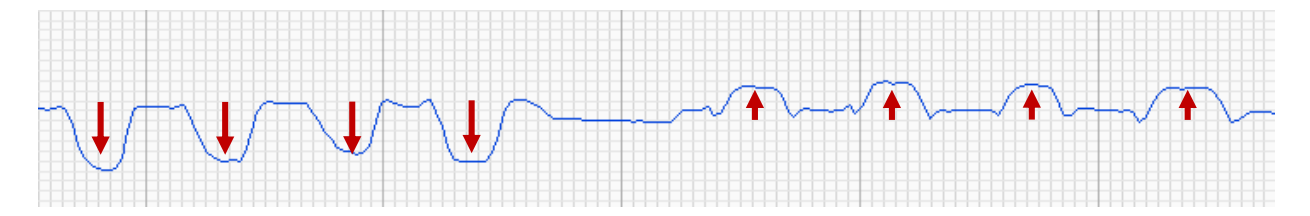

<span id="page-18-1"></span>**Joonis 5.** Katses registreeritud Foucault' kardiograafi reaktsioon käe lähendamisele (viimane märgitud nooltega). Käesolevaga oli Foucault' kardiograafi katsetamine läbi viidud.

# **4 Arutelu ja järeldused**

### <span id="page-19-1"></span><span id="page-19-0"></span>**4.1 Arutelu**

Läbiviidud katse (Foucault' kardiograafi reageerimine bioloogilisele objektile) graafiku vasakpoolsed neli esimest võnget suunaga alla on tingitud katsetaja käe liigutamistest saatja ja vastuvõtja vahelisse alasse ja nendele järgnenud eemaldamistest. Lähendamiste-eemaldamiste vahel hoiti käsi algasendis paigal. Signaali väärtust selles asendis võtsime tema nullnivooks.

Graafiku paremal poolel on neli võnkumist, mis on põhjustatud käe samalaadsest liigutamisest (sensorpooliga paralleelses tasandis, nagu ka kõvera vasemal poolel) vastuvõtjast teisel pool.

Olles tähelepanelikult uurinud katse videosalvestist (vt [Lisa 7\)](#page-32-0) tegime kindlaks, et signaali nullnivoole vastab graafiku vasakpoolse osa korral selle hari ning parempoolse puhul kõvera põhi. Siit on näha, et saadud võnkumised on teineteisest erineva kuju ning polaarsusega. Viimast saaks seletada asjaoluga, et signaal koosneb induktsioonilisest ja mahtuvuslikust komponendist. Nimelt ei saa mahtuvusliku päritoluga signaal sõltuda sellest, kummale poolele vastuvõtupooli tasandist on käsi asetatud. Samas on induktiivse signaali polaarsus selle paigutusega määratud.

Graafikul nähtava ebasümmeetria seletuseks saab olla see, et mõlemal juhul koosneb signaal induktiivse ja mahtuvusliku komponendi summast, kusjuures vasakul poolel on toimunud mahtuvusliku komponendi liitumine induktiivsele ning parempoolsel osal mahtuvusliku osa liitumine inverteerunud induktiivsele komponendile.

Katsetamise tulemusest on näha, et saatja-vastuvõtja tüüpi Foucault' kardiograaf reageerib bioloogilisele objektile. Katse registreeritud graafilisest kujutisest võib järeldada, et signaal omab nii magnetilist kui ka elektrilist komponenti.

Kahjuks ilmnes katsetamise käigus eksemplari ebasoovitud ebastabiilsust, mis väljendus mõnikord iseeneslike suhteliselt regulaarsete kasuliku signaaliga võrreldes suure amplituudiga võnkumiste tekkimises seadme väljundil. Samuti esines mõõtmiste korraldamisel keskkonna elektromagnetiliste häirete tugevuse tõttu probleeme (olles oma sageduselt sarnane meie töös kasutatavale sagedusele, võisid need põhjustada häireid Foucault' kardiograafi funktsioneerimises).

Edasisteks uuringuteks oleks soovitatav arendada kardiograafi kui terviku sisemiste protsesside monitoorimise süsteemi, mis võiks kasutada mõnesid seadme olemasolevaid ressursse andmehõivega paralleelselt. Loomist vajaksid ka vahendid, mis võimaldaksid paindlikult muuta ja fikseerida saatja, vastuvõtja ja katsealuse omavahelist paigutust.

20

## <span id="page-20-0"></span>**4.2 Järeldused**

Alljärgnevalt esitame käesoleva töö tulemid.

- 1. Vastuvõtuploki tarvis on disainitud trükkplaat.
- 2. Valmis on ehitatud ühe sensorpooli ja selle signaali töötlus- ning haldurarvutisse edastamissüsteemiga vastuvõtuplokk.
- 3. On valminud vastuvõtuploki mikrokontrolleri programm ja tervikseadme katsetamistarkvara.
- 4. Saatja-vastuvõtja tüüpi Foucault' kardiograaf on ühendatud ühtseks tervikuks.
- 5. Mikrokontrolleri tarkvara on testitud ja katsetamine läbi viidud.

Kuigi seadme katsetamisel ilmnes ettearvamatuid asjaolusid ja probleeme, said töö eesmärgid täidetud ning nii vastuvõtuplokk kui ka kardiograaf tervikuna on valmis tulevaseks uurimis- ja arendustööks.

# <span id="page-21-0"></span>**SAATJA-VASTUVÕTJA TÜÜPI FOUCAULT' KARDIOGRAAFI UUE LAHENDUSEGA VASTUVÕTUPLOKI EHITAMINE**

Jevgeni Kremm

## **Kokkuvõte**

Käesolev bakalaureusetöö kirjeldab saatja-vastuvõtja tüüpi Foucault' kardiograafi uue vastuvõtuploki disaini, ehitamist ja katsetamist. Foucault' kardiograaf on seade mitteinvasiivsete uuringute läbiviimiseks, mis registreerib südame mehaanilise tegevuse parameetreid. Töös käsitletav meetod, Foucault' kardiograafia (FouKG), tugineb inimkeha kui bioloogilise objekti võimele moduleerida teda läbivat raadiosageduslikku (4 MHz) magnetvälja. Nimetatud seadme idee ja praeguse töö skeemitehnika pärineb Leo-Henn Humalalt.

Töö eesmärgiks oli ehitada uus vastuvõtuplokk kardiograafi riistvaralisele süsteemile, mis koosneb saatjaplokist, vastuvõtuplokist ja haldurarvutist. Selleks oli vaja disainida trükkplaat, monteerida sellele nõutud elektroonikakomponendid, luua tarkvara vastuvõtuplokile ja haldurarvutile, ühendada süsteemi osad ühtseks tervikuks ning katsetada kardiograaf.

Töö tulemusena valminud vastuvõtja detekteerib ja võimendab saatjast pärinevat ja inimkeha läbinud analoogsignaali, muundab viimase digitaalseks ning saadab selle kaabli vahendusel haldurarvutisse, kus toimub signaali esmane töötlus, graafiline kujutamine ja/või salvestus. Katsetamise tulemusena veenduti, et uue vastuvõtuplokiga komplekteeritud kardiograaf reageerib bioloogilise objekti lähendamisele tema sensorile, milleks on ühe keeruga induktiivpool.

See bakalaureusetöö on tagasihoidlik kuid tähtis panus FouKG uurimisse Tartu Ülikoolis.

## **Kasutatud kirjanduse loetelu**

- <span id="page-22-0"></span>[1] S. Mendis, P. Puska and B. Norrving, *Global Atlas on Cardiovascular Disease Prevention and Control*. World Health Organization, 2011.
- [2] P. P. Tarjan and R. McFee, "Electrodeless measurements of the effective resistivity of the human torso and head by magnetic induction," *IEEE Transactions on Biomedical Engineering*, pp. 266-278, 1968.
- [3] R. Guardo, S. Trudelle, A. Adler, C. Boulay and P. Savard, "Contactless recording of cardiac related thoracic conductivity changes," in *Engineering in Medicine and Biology Society, 1995*., *IEEE 17th Annual Conference*, 1995, pp. 1581-1582.
- [4] J. Trolla and L. Humal, "Design of a Foucault cardiograph," in *Proc. International Conference on Biomedical Engineering*, 1998, pp. 45-51.
- [5] J. Babkin, *Saatja-vastuvõtja tüüpi Foucault' kardiograafi vastuvõtuploki ehitamine*, Tartu Ülikool. Loodus- ja tehnoloogiateaduskond. Füüsika instituut. Tartu, 2012. [Bakalaureusetöö].
- [6] A. Ehrenpreis, *Saatja-vastuvõtja tüüpi Foucault' kardiograafi saatjaploki ehitamine*, Tartu Ülikool. Loodus- ja tehnoloogiateaduskond. Füüsika instituut. Tartu, 2013 [Bakalaureusetöö].
- [7] A. Staelens, K. Tomsin, L. Grieten, J. Oben, T. Mesens, M. Spaanderman, Y. Jacquemyn and W. Gyselaers, "Non-invasive assessment of gestational hemodynamics: benefits and limitations of impedance cardiography versus other techniques," *Expert Rev. Med. Devices*, vol. 10, pp. 765-779, Nov, 2013.
- [8] L. R. Castellanos, V. Bhalla, S. Isakson, L. B. Daniels, M. A. Bhalla, J. P. Lin, P. Clopton, N. Gardetto, M. Hoshino, A. Chiu, R. Fitzgerald and A. S. Maisel, "B-Type Natriuretic Peptide and Impedance Cardiography at the Time of Routine Echocardiography Predict Subsequent Heart Failure Events," *J. Card. Fail.*, vol. 15, pp. 41-47, 2009.
- [9] G. Cybulski, A. Strasz, W. Niewiadomski and A. Gasiorowska, "Impedance cardiography: recent advancements," *Cardiol J*, vol. 19, pp. 550-556, 2012.
- [10] S. Chen, Z. Gong and Q. Duan, "Evaluation of heart function with impedance cardiography in acute myocardial infarction patients," *International Journal of Clinical and Experimental Medicine*, vol. 7, pp. 719-727, 2014.
- [11] T. K. Bera. Bioelectrical impedance methods for noninvasive health monitoring: A review. Available: [http://downloads.hindawi.com/journals/jme/aip/381251.pdf.](http://downloads.hindawi.com/journals/jme/aip/381251.pdf)
- [12] J. Vedru, "Electrical impedance methods for the measurement of stroke volume in man: state of art," *Acta Et Comm.Univ.Tartuensis*, vol. 974, pp. 110-129, 1994.
- [13] R. P. Patterson, "Impedance cardiography: What is the source of the signal?" *Journal of Physics: Conference Series*, vol. 224, 2010.
- [14] Linear Technology. *LT6233 - 60MHz, Rail-to-Rail Output, 1.9nV/rtHz, 1.2mA Op Amp Family*, 2003. Available: [http://cds.linear.com/docs/en/datasheet/623345fc.pdf.](http://cds.linear.com/docs/en/datasheet/623345fc.pdf)
- [15] Texas Instruments Incorporated. *MSP430AFE2x3, MSP430AFE2x2, MSP430AFE2x1 Mixed Signal Microcontroller (Rev. A)*, 2011. Available: [http://www.ti.com/lit/gpn/msp430afe223.](http://www.ti.com/lit/gpn/msp430afe223)
- [16] Texas Instruments Incorporated. *MSP430AFE223 Device Erratasheet (Rev. D)*, 2013. Available: [http://www.ti.com/lit/pdf/slaz108.](http://www.ti.com/lit/pdf/slaz108)
- [17] Future Technology Devices International Limited. *TTL-232R-PCB TTL TO USB SERIAL CONVERTER PCB Datasheet*, 2010. Available: [http://www.ftdichip.com/Support/Documents/DataSheets/Cables/DS\\_TTL-232R\\_PCB.pdf.](http://www.ftdichip.com/Support/Documents/DataSheets/Cables/DS_TTL-232R_PCB.pdf)
- [18] Texas Instruments Incorporated. *MSP430 Hardware Tools User's Guide (Rev. Q)*, 2009. Available: [http://www.ti.com/lit/pdf/slau278.](http://www.ti.com/lit/pdf/slau278)

# <span id="page-23-0"></span>**DESIGN OF A NEW RECEIVER BLOCK FOR FOUCAULT CARDIOGRAPH OF TRANSMITTER-RECEIVER TYPE**

Jevgeni Kremm

## **Summary**

The present Bachelor's Thesis describes the stages of designing, building and testing a new receiver block for the Foucault cardiograph of transmitter-receiver type – a hardware system being developed to perform non-invasive measurements of mechanical activity of the human heart. The method is based on the ability of the body to modulate radio-frequency (4 MHz) magnetic field signal while being exposed to the latter, and is called Foucault cardiography (FouCG). The idea of the above-mentioned cardiograph was initially suggested by Leo-Henn Humal, the electrical scheme design by whom was used as the basis for this work.

The objective of the work was development and building of the new block for the FouCG device. The tasks followed were to design printed circuit board (PCB) for the block, obtain and mount necessary electronic components on the PCB, compose software for the receiver and the master computer, and join all the parts of the cardiograph – transmitter, receiver and master computer – into entire system and test the latter.

The outcome of the work is an operating receiver block which is able to detect, amplify and digitalize the signal being received from the transmitter block through the biological object and send it to the master computer by wire. Experimental data has demonstrated that the cardiograph built using the new receiver reacts to the proximity of biological object to system's sensor, which is a single-turn coil.

This Thesis is a modest yet important contribution into the research of the FouCG at the University of Tartu.

<span id="page-24-0"></span>**Lisad**

<span id="page-25-0"></span>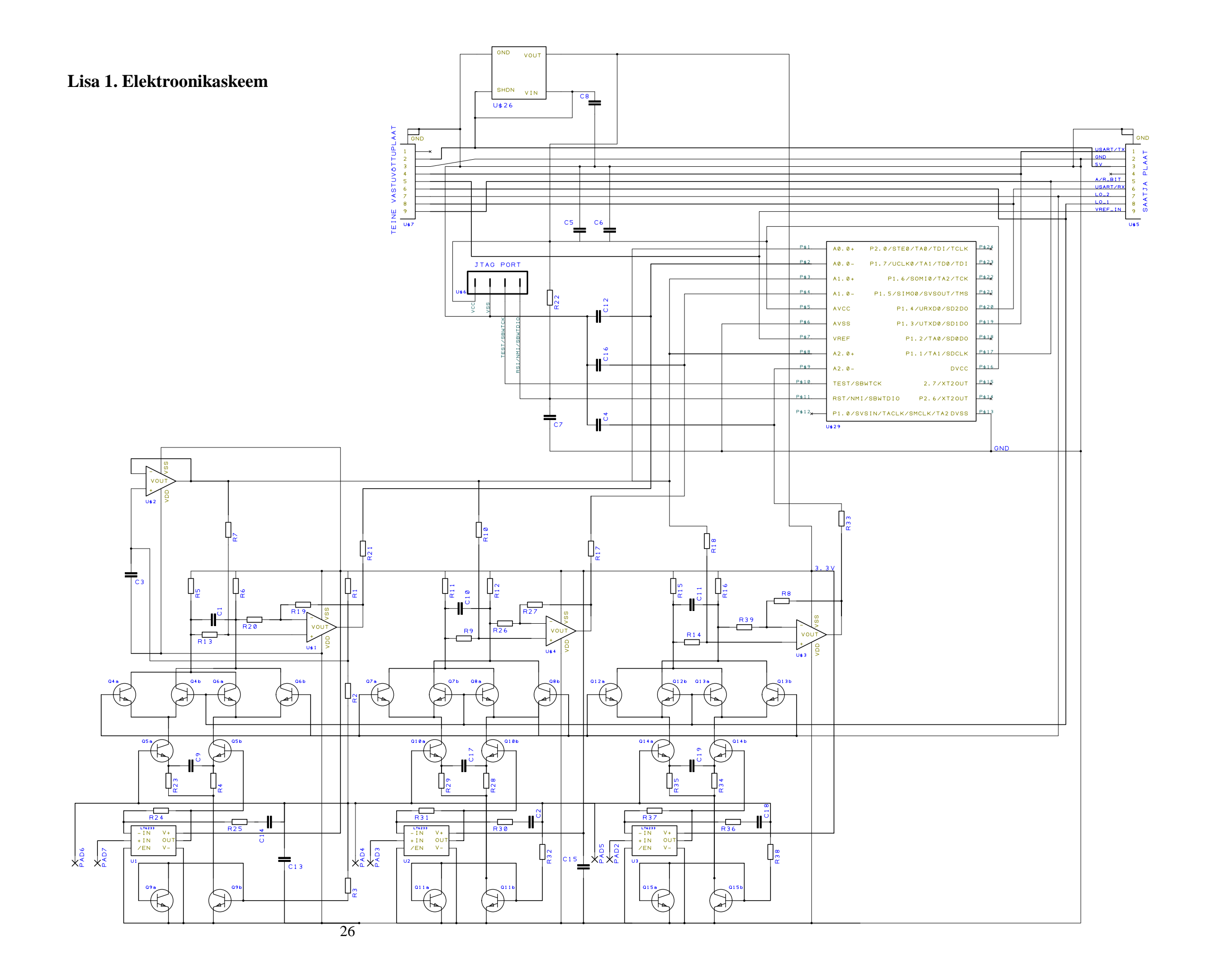

<span id="page-26-0"></span>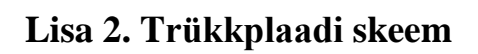

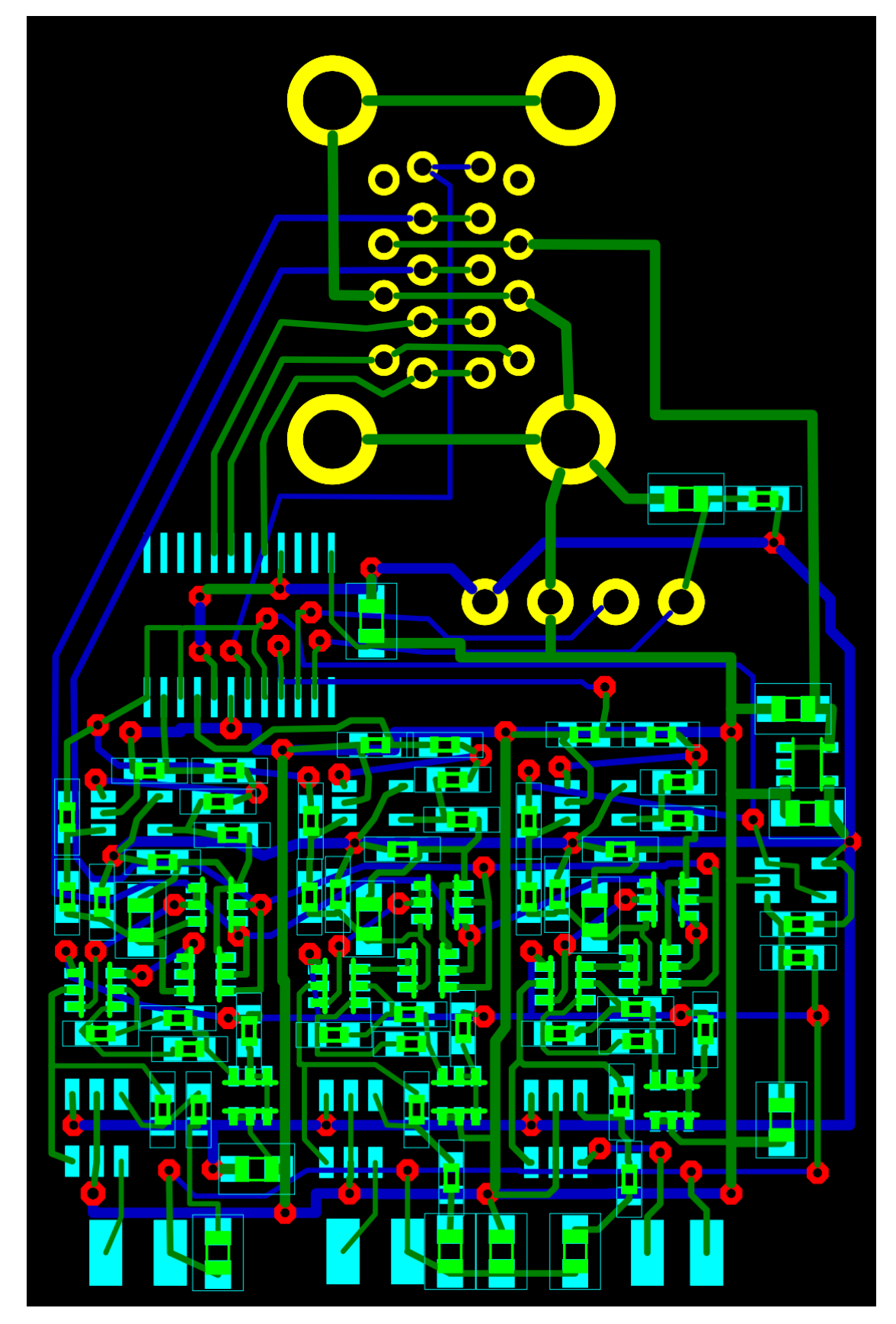

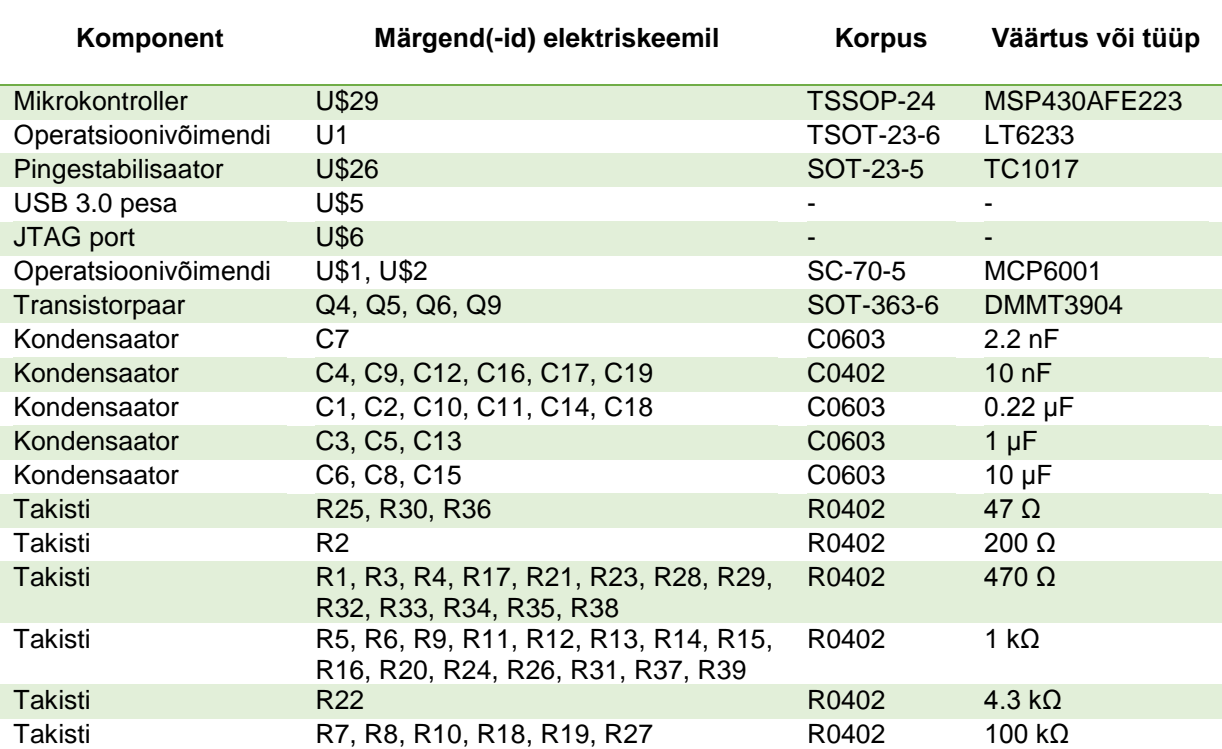

# <span id="page-27-0"></span>**Lisa 3. Seadmes kasutatud elektroonikakomponentide tabel**

### <span id="page-28-0"></span>**Lisa 4. Mikrokontrolleri programm**

```
/ \star* FouCG receiver software (based on MCU MSP430AFE223)
 * Author: Jevgeni Kremm
 * Version: 1.0
 * Description: SD24_A analog inputs A0.0+ and A0.0- sampled data is being sent using UART
 * 
 * Used acronyms:
 * CH -> CHannel<br>* DCO -> Digital
            -> Digitally-Controlled Oscillator
 * FouCG -> Foucault CardioGraph<br>* TFG -> Interrupt FlaG
            -> Interrupt FlaG
 * LPM -> Low-Power Mode
 * MCU -> MicroController Unit
 * MSB -> Most Significant Byte<br>* OSR -> OverSampling Ratio
 * OSR -> OverSampling Ratio<br>* OV -> OVerflow
 * OV -> OVerflow<br>* RX -> Receiving
            \rightarrow Receiving
 * SD24_A -> 24-bit Sigma-Delta analog-to-digital converter
 * SMCLK -> Sub-system Master CLocK
 * TX -> Transmitting
           -> Universal Asynchronous Receive/Transmit or Receiver/Transmitter
 * VMID -> voltage which equals (1/2) * supply voltage
 * WDT+ -> WatchDog Timer+
 */
#include <msp430afe223.h> // Inclusion file with bit definitions
void main(void) // Program started
{
  volatile unsigned int i; \frac{1}{2} // Iterator variable declared
   WDTCTL = WDTPW + WDTHOLD; // WDT+ stopped
   //////////////////////////////////////// PORTS AND PINS INITIALIZATION AND CONFIGURATION
   P1SEL |= BIT3; // Pin P1.3 set for UART TX
   //////////////////////////////////////// SYSTEM CLOCK INITIALIZATION AND CONFIGURATION
  BCSCTL1 = CALBC1_8MHZ;<br>DCOCTL = CALDCO 8MHZ;
                                                   // DCO step and modulation set
   //////////////////////////////////////// SD24_A INITIALIZATION AND CONFIGURATION
 SD24CTL = SD24REFON + SD24SSEL0 // SD24OVIE = 0 -> OV interrupt: disabled
 + SD24DIV0 + SD24DIV1; // SD24REFON = 1 -> 1.2-V reference generator turned on
                                                    // SD24VMIDON = 0 -> VMID buffer turned off
                                                    // SD24SSEL0 = 1 -> see SD24SSEL1<br>// SD24SSEL1 = 0 -> source clock:
                                                    // SD24SSEL1 = 0 \rightarrow source clock: SMCLK<br>// SD24DIV0 = 1 \rightarrow see SD24DIV1
                                                    // SD24DIV0 = 1 -> see SD24DIV1<br>// SD24DIV1 = 1 -> clock divide
                                                   // SD24DIV1 = 1 \rightarrow clock divider: /8<br>// SD24LP = 0 \rightarrow LPM disabled
                                                   // SD24LP = 0 \rightarrow LPM disabled<br>// SD24XDTV0 = 0 \rightarrow see SD24XDTV2
                                                   // SD24XDIV0 = 0 \rightarrow see SD24XDIV2<br>// SD24XDIV1 = 0 \rightarrow see SD24XDIV2
                                                                      = 0 -> see SD24XDIV2
  \frac{1}{1} SD24CCTL0 = SD24IE;<br>\frac{1}{2} SD24CCTL0 = SD24IE;<br>\frac{1}{2} SD24GRP = 0 -> CH not grouped wi
                                                   // SD24GRP = 0 -> CH not grouped with higher CH<br>// SD24SC = 0 -> no conversion started
                                                                      = 0 -> no conversion started
                                                    // SD24IFG = 0 \rightarrow no interrupt pending
                                                   // SD24IE = 1 \rightarrow SD24 A interrupt enabled<br>// SD24DF = 0 \rightarrow data format: offset bina:
                                                    // SD24DF = 0 \rightarrow data format: offset binary<br>// SD24OVIEG = 0 \rightarrow OV IEG: no OV interrupt pe
                                                                      = 0 -> OV IFG: no OV interrupt pending
                                                    // SD24LSBACC = 0 -> SD24MEM0 contains most significant 
                                                     // 16 bits of the conversion
                                                   1/ SD24LSBTOG = 0 -> no S24LSBACC toggled after each
                                                   // SD24MEM0 read<br>// SD24OSR0 = 0 -> see SD24OSR1
                                                                      = 0 -> see SD24OSR1
                                                    1/ SD24OSR1 = 0 -> OSR: 256<br>1/ SD24SNGL = 0 -> continuor
                                                                      = 0 -> continuous conversion mode set
                                                    // SD24XOSR = 0 \rightarrow extended OSR disabled<br>// SD24UNT = 0 \rightarrow bipolar mode set.
                                                    // SD24UNI = 0 \rightarrow bipolar mode set<br>// SD24BUF0 = 0 \rightarrow see SD24BUF1
                                                                       = 0 -> see SD24BUF1
                                                   // SD24BUF1 = 0 \rightarrow high-impedance input buffer mode:<br>// \frac{1}{2} huffer disabled
  \frac{1}{2} buffer disabled<br>SD24INCTL0 = SD24INTDLY0;<br>\frac{1}{2} // SD24INCH0 = 0 -> see SD24INCH2
                                                   \frac{3}{7}/ SD24INCH0 = 0 -> see SD24INCH2<br>\frac{3}{7}/ SD24INCH1 = 0 -> see SD24INCH2
                                                    // SD24INCH1 = 0 -> see SD24INCH2<br>// SD24INCH2 = 0 -> CH differenti
                                                                      = 0 -> CH differential pair input: A0.0
                                                   // SD24GAIN0 = 0 \rightarrow see SD24GAIN2<br>// SD24GAIN1 = 0 \rightarrow see SD24GAIN2
                                                                      = 0 -> see SD24GAIN2
                                                    // SD24GAIN2 = 0 \rightarrow preamplifier gain: x1
                                                    \frac{1}{2} SD24INTDLY0 = 1 -> see SD24INTDLY1
```

```
\frac{f}{f} // SD24INTDLY1 = 0 -> 3rd sample causes SD24_A interrupt<br>\frac{f}{f} (i = 0; i < 0x3600; i++); // 1.2-V reference startup delay
                                        for (i = 0; i < 0x3600; i++); // 1.2-V reference startup delay
  //////////////////////////////////////// UART INITIALIZATION AND CONFIGURATION
 U0CTL = SWRST + CHAR + SPB; // SWRST = 1 -> UART logic held in reset state
 // MM = 0 -> idle-line multiprocessor protocol set
                                       1/ SYNC = 0 -> UART mode set
                                       // LISTEN = 0 -> loopback mode disabled
                                       // CHAR = 1 \rightarrow character length: 8 bits
                                       // SPB = 1 -> two stop bits transmitted
                                       // PEV = - -> parity selection not used because<br>
// parity is disabled
                                       // \frac{1}{2} parity is disabled<br>// PENA = 0 -> parity disabled
                                                 = 0 \rightarrow parity disabled
 U0TCTL = SSEL1; \frac{1}{\sqrt{X}} = 0 \rightarrow transmitter empty flag: UART is
                                       // transmitting data and/or data is<br>// waiting in UOTXBUF
                                                        waiting in U0TXBUF
                                       // TXWAKE = 0 \rightarrow next frame transmitted is data
                                       \frac{1}{10} URXSE = 0 -> UART receive start-edge feature
                                                         // disabled
                                       \frac{1}{1} SSEL0 = 0 -> see SSEL1<br>\frac{1}{1} SSEL1 = 1 -> BRCLK sou
                                       // SSEL1 = 1 \rightarrow BRCLK source clock: SMCLK<br>// CKPL = 0 \rightarrow clock polarity: UCLKI = U
 \frac{1}{\sqrt{CRPL}} = 0 -> clock polarity: UCLKI = UCLK<br>UOBRO = 0x45;<br>\frac{1}{\sqrt{BRCLK}} -> 1048576 Hz, baud rate = 1152
 U0BR0 = 0x45;<br>
U0BR1 = 0x00;<br>
U0BR1 = 0x00;<br>
U0BR1 = 0x00;<br>
U0BR1 = 0x00;<br>
U0BR1 = 0x00;<br>
U0BR1 = 0x00;<br>
U0BR1 = 0x00;
 U0BR1 = 0x00;<br>
U0MCTL = 0x00;<br>
// BRCLK -> 1048576 Hz, baud rate = 115200 bps
                                                    -> 1048576 Hz, baud rate = 115200 bps,
 ME1 |= UTXE0;<br>ME1 |= UTXE0;<br>\frac{1}{2} // URXE0 = 0 -> UART module
                                                = 0 -> UART module with RX not enabled
 \frac{1}{\sqrt{U}} UTXE0 = 1 -> UART module with TX enabled<br>UOCTL & ~ (SWRST); \frac{1}{\sqrt{V}} SWRST = 0 -> UART reset released for ope
 UOCTL &= \sim (SWRST);<br>
IE1 |= UTXIEO;<br>
// URXIEO = 0 -> URXIFGO interrupt not enabled
                                       IE1 |= UTXIE0; // URXIE0 = 0 -> URXIFG0 interrupt not enabled
                                       // UTXIE0 = 1 -> UTXIFG0 interrupt enabled
  enable_interrupt(); \frac{1}{2} // Interrupts enabled globally
  SD24CCTL0 |= SD24SC; // SD24_A conversion started
 while(1); \sqrt{2} // Waiting for interrupts
}
////////////////////////////////////////// INTERRUPT SERVICE ROUTINES
#pragma vector = SD24 VECTOR //<br>interrupt void SD24 ISR(void) //
__interrupt void SD24_ISR(void) //
{ //
  switch(SD24IV) //
 { //
    case 2: // SD24MEM OV flag set
     break; //
    case 4: // SD24MEM0 IFG set
      TXBUF0 = (SD24MEM0 >> 8); // CH0 conversion result read (SD24_A IFG cleared) and 
                                       // its MSB sent to UART TX buffer<br>//
     break;case 6: // S24MEM1 IFG set<br>break; //
   break;<br>case 8:
                                        case 8: // S24MEM2 IFG set
     break; //<br>//
 } //
} //
 //
#pragma vector = USART0TX_VECTOR // * UART TX INTERRUPT *
__interrupt void USART0TX_ISR(void) //
{ //
while(!(SD24IFG)); // Waiting for SD24_A interrupt
} //
```
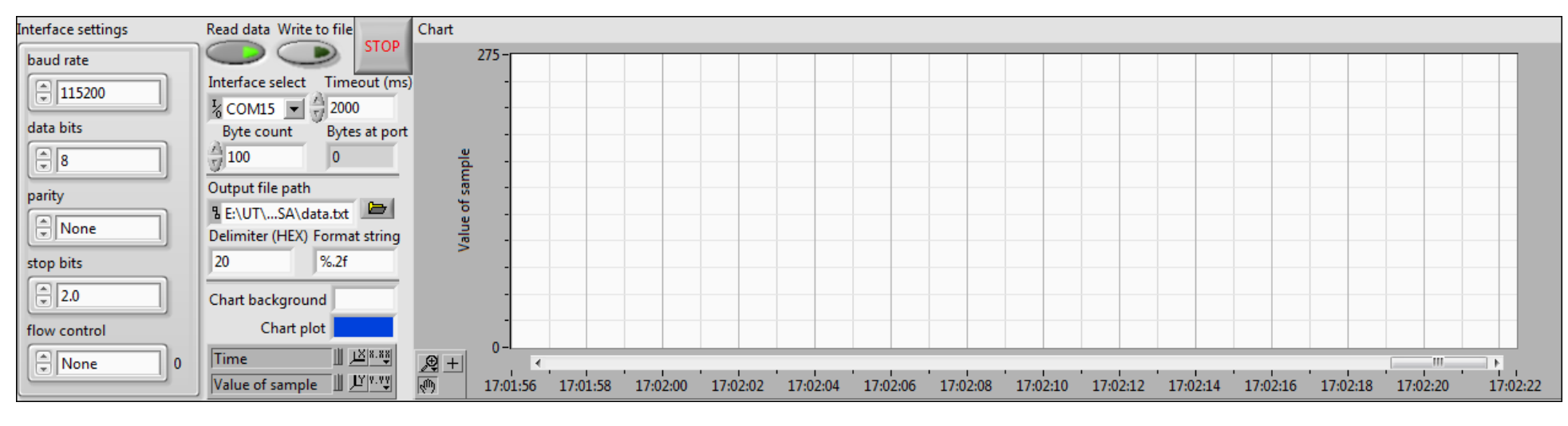

## **Lisa 5. Seadme katsetamise tarkvara graafiline kasutajaliides ja plokkskeem**

<span id="page-30-0"></span>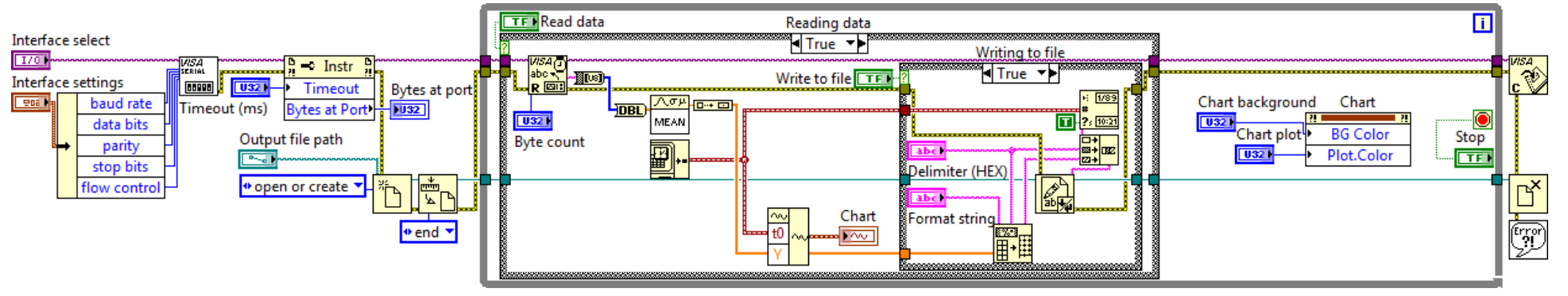

# **Lisa 6. Ekraanitõmmis katsest Foucault' kardiograafi reageerimisest bioloogilisele objektile**

<span id="page-31-0"></span> $\begin{array}{|c|c|c|c|c|}\hline \multicolumn{1}{|c|}{\mathbf{b}} & \mathbf{x} \\\hline \end{array}$ FouKGvvVISA015.vi File Edit View Project Operate Tools Window Help  $\boxed{\mathbf{E}}$  $\rightarrow \otimes$   $\otimes$   $\blacksquare$ ್ಲಾ Interface settings Read data Write to file Chart **STOP**  $\rightarrow$  $260 -$ D  $\epsilon$ baud rate Interface select Timeout (ms)  $\boxed{)}$  115200  $\frac{1}{2}$  COM15  $\boxed{\bullet}$   $\frac{1}{3}$  2000 data bits Byte count Bytes at port  $\sqrt{28}$  $\frac{7}{3}$  1000  $32$ Output file path parity E:\UT\...SA\data.txt  $\boxed{\widehat{\Xi}$  None Delimiter (HEX) Format string 20  $%2f$ stop bits  $\boxed{2.0}$ Chart background Chart plot flow control  $\boxed{\widehat{\div}}$  None  $|0$ Value of sample  $\sqrt{2}$ <mark>| || <u>| 凶</u>8.88||</mark> Time 图王 المجلس المستقلة المستقلة المستقلة المستقلة المستقلة بين المستقلة المستقلة المستقلة المستقلة المستقلة بين المستق<br>1967748:45:00 067748:45:30 067748:45:30 067748:45:30 067748:45:30 067748:45:30 067748:45:50 067748:45:30 0677 ||| JY||8.93| Value of sample

Katse kirjeldus on leitav töö punktist [3.5.2.2.](#page-17-1)

# <span id="page-32-0"></span>**Lisa 7. Videosalvestis katsest Foucault' kardiograafi reageerimisest bioloogilisele objektile**

Lisa 7 asub töö tagakaanel.

**Lihtlitsents lõputöö reprodutseerimiseks ja lõputöö üldsusele kättesaadavaks tegemiseks** 

### Mina, **Jevgeni Kremm**,

1. annan Tartu Ülikoolile tasuta loa (lihtlitsentsi) enda loodud teose

"**Saatja-vastuvõtja tüüpi Foucault' kardiograafi uue lahendusega vastuvõtuploki ehitamine**",

mille juhendajad on **Leo-Henn Humal** ja **Jüri Vedru**,

- 1.1.reprodutseerimiseks säilitamise ja üldsusele kättesaadavaks tegemise eesmärgil, sealhulgas digitaalarhiivi DSpace-is lisamise eesmärgil kuni autoriõiguse kehtivuse tähtaja lõppemiseni;
- 1.2.üldsusele kättesaadavaks tegemiseks Tartu Ülikooli veebikeskkonna kaudu, sealhulgas digitaalarhiivi DSpace´i kaudu kuni autoriõiguse kehtivuse tähtaja lõppemiseni.
- 2. olen teadlik, et punktis 1 nimetatud õigused jäävad alles ka autorile.
- 3. kinnitan, et lihtlitsentsi andmisega ei rikuta teiste isikute intellektuaalomandi ega isikuandmete kaitse seadusest tulenevaid õigusi.

Tartus, 29.05.2014